# Harddisk Diagnostic Tool Crack [Mac/Win] [March-2022]

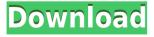

## Harddisk Diagnostic Tool Crack Activation Key Free [Latest 2022]

The harddisk was checked the last time the computer was rebooted. No hardware modification since then. The last-used-locations have been saved and will be used as defaults, if you don't change them. Last-used-locations: C:\Users\\*\*\*\*\* C:\Documents and Settings\\*\*\*\*\* C:\Windows Press any key to reboot the computer now. Generated by the Harddisk Diagnostic Tool Crack Keygen. - "Desktop" refers to the C: drive. - Last time the system was rebooted at: Next time the system is rebooted, the defaults for the harddisk diagnostics will be used. The options are selected in the "Options" dialog. When rebooted, this message is displayed: The options are selected in the "Options" dialog. Read the User's manual to get more information about the harddisk diagnostics. If this computer is connected to an active network, select "Network". Then click "Check Computer". If this computer is connected to a network, then you should have a network connection available. If the computer is not connected to a network, the Check Computer option is grayed out. The harddisk diagnostics will verify that the harddisk is ready to be used. If the test is successful, a message is displayed on the screen and the mouse pointer changes to a closed-cornered-double-arrow. The reason for the non-zero result is: The test was successful and no errors occurred. A test was not performed. Windows is checking the harddisk diagnostics. Please click OK to restart the computer now. If the test is successful, the result is displayed on the screen and the mouse pointer changes to an open-cornered-double-arrow. The

reason for the non-zero result is: The test was successful and no errors occurred. The test was not performed. A test was not performed. Please click OK to restart the computer now. When rebooted, this message is displayed: The reason for the non-zero result is: The test was successful and no errors occurred. The test was not performed. A test was not performed. Please click OK to restart the computer now. If this computer is connected to an active network, select

Harddisk Diagnostic Tool Incl Product Key [Mac/Win] [Updated-2022]

2edc1e01e8

#### **Harddisk Diagnostic Tool**

Allows the user to access the disk controller registers from a PC DOS-based boot diskette. This tool is a very quick and easy way to test the controller and check the disk status. Simply insert a boot diskette, run the application and press the start button. The tool will read the registers. store the information and display the status on the screen. High Performance Analog I2C Terminal Price: Free, Size: 34.2KB A fully featured I2C terminal (I2C) application for Windows. I<sup>2</sup>C(Short for Inter Integrated Circuit) is a serial bus protocol that was originally developed for 2-wire and 4-wire, but later used in a variety of other interfaces such as Touch Screen, I<sup>2</sup>C is a standardized protocol to connect I/O modules for automated data transfer. This utility runs in a "daemon" mode, meaning that it will keep monitoring for new incoming I<sup>2</sup>C devices and respond to requests from other applications. The application provides a great visual representation of the connected devices, allowing the user to instantly see if the connected device is present and operational. The data being transmitted can be monitored and filtered, which is useful for debugging communication issues. The application can be programmed to "watch" a specific address, allowing multiple applications to share the same I<sup>2</sup>C bus. The application can also be programmed to watch and respond to all newly connected devices and accept any registered device from other applications, i2c analyzer is a full I2C analyzer for the windows operating system. This tool can be used to test the operation of the devices connected to the I<sup>2</sup>C bus. The tool can be programmed to listen to the incoming and outgoing data on the bus, giving the ability to quickly debug any communication issues. The application supports multiple types of I<sup>2</sup>C devices, and it can be programmed to recognize these devices on its own. Free I<sup>2</sup>C Analyzer for I<sup>2</sup>C based devices support Support many devices, such as Adafruit IO Board, Adafruit 1602 Keyboard, Adafruit LED-LCD-1602, Adafruit MCU-1602, Adafruit MAX7219, Adafruit TFT. Adafruit Pro Trinket, Adafruit TFT-LCD, Adafruit TFT-LCD-1602, Adafruit U8GLIB,

https://reallygoodemails.com/curegqvare

https://reallygoodemails.com/nimeshezu

 $\frac{https://techplanet.today/post/download-ebook-muqaddimah-ibnu-khaldun-bahasa-indonesia-top}{https://techplanet.today/post/an-introduction-to-quantum-theory-keith-hannabuss-pdf-download-full}$ 

https://techplanet.today/post/patched-power-iso-56-final-keys-keyglz0-core-by-senzati

https://techplanet.today/post/manual-stereo-pioneer-deh-m1407-zc24

https://reallygoodemails.com/diapofecte

https://reallygoodemails.com/adopkulko

https://techplanet.today/post/men-of-war-vietnam-traduzione-ita-verified

https://jemi.so/2011-crackjoystixpro20-upd

https://techplanet.today/post/paint-shop-pro-7-jasc-64-bit

https://techplanet.today/post/maroon-5-songs-about-jane-2002-rar-new

https://reallygoodemails.com/distdiapprovtsu

https://jemi.so/gamze-ozcelik-gokhan-demirkol-gizli-cekim-telefon-goruntusu

https://techplanet.today/post/igo8-835-wince-torrent-exclusive

## What's New In Harddisk Diagnostic Tool?

The Harddisk Diagnostic Tool application will test the harddisk's health-status and display the result on the screen. Download and doubleclick this utility. It will extract itself to a bootdiskette from which the computer can start. You will need a 3.5" 1.44 MB disk. Follow the onscreen instructions. This bootdiskette comes in handy when having problems with your harddisk. You can test it's health-status by running the Tool. It will display the health-status of the tested harddisk as: Health-Status Harddisk Health-Status OK Good OK Don't know Have a problem Error Health-Status Harddisk Health-Status Somehow information not used Unused space Program not found Harddisk changed Bad sector This tool will get the health-status of the harddisk, which you can use to get more information about the harddisk. Please don't use my tool in case you are not sure about the status. Don't use it if your harddisk has problems! Get the Status with your Harddisk How to use this tool? Use the Run-Tool-Button to start the tool. It will ask you for the IP-address of your computer. The tool can also be started directly on a 3.5" 1.44 MB disk by doubleclicking it. The tool will start, as soon as you click Run-Button. After the Tool has started, you can follow the onscreen instructions. Example Information of the tool You can use this tool to have more information about your harddisk. You can use the Information field to get the information you need for your further diagnostics. What is the Harddisk HealthStatus? The Harddisk Health-Status is a classification of the harddisk. OK Good Have a problem Error Health-Status Harddisk Health-Status Unused space Program not found Harddisk changed Bad sector Please don't use my tool in case you are not sure about the status. Don't use it if your harddisk has problems! Get the Status with your Harddisk Usability information The Harddisk Diagnostic Tool is available for free. I want to get more information on how you use the tool. Please tell me your feedback and usage of my tool. I will read your opinion and help you to improve my tool. I have encountered an error while running this application. Please contact me to inform me about the error. Important information about my tool: The Tool is a bootdiskette for your computer. The application will not save your work

#### **System Requirements:**

OS: XP SP3, Vista, 7, 8 CPU: 2.1 GHz RAM: 2 GB HDD: 25 GB Software: Installer Scanner driver Steam The app runs perfectly. However, i had some kind of problem with the UI and i couldnt find any solution, it was fixable by increasing the resolution of the game but since im using a netbook i didnt wanted to do that, here is a screenshot of the problem: I also tried installing the

#### Related links:

http://cultureandhistory.org/screen-recorder-portable-license-key-download-mac-win-april-2022/

https://www.eticalavoro.it/wp-content/uploads/2022/12/saihelm.pdf

https://www.skiplace.it/wp-content/uploads/2022/12/SSA-to-SRT-Converter.pdf

https://bachelorsthatcook.com/wp-content/uploads/2022/12/MedITEX\_IVF.pdf

https://curriculocerto.com/360-advantage-2022-new/

https://godavjob.com/2022/12/12/geogebra-portable-13-1-3-crack-for-windows-2022-latest/

https://ayusya.in/wp-content/uploads/Foreign-word-game.pdf

http://adomemorial.com/2022/12/12/zsnes-keygen-full-version-for-windows-2022-new/

https://madridvirtual.net/wp-content/uploads/2022/12/empzand.pdf

https://www.oligoflowersbeauty.it/wp-content/uploads/2022/12/Disk-Pulverizer.pdf